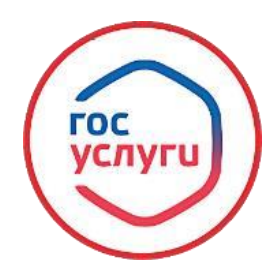

**«Обеспечение бесплатным проездом детей-сирот и детей, оставшихся без попечения родителей, лиц из числа детей-сирот и детей, оставшихся без попечения родителей, лиц, потерявших в период обучения обоих родителей или единственного родителя, обучающихся по очной форме обучения по основным профессиональным образовательным программам и (или) по программам профессиональной подготовки по профессиям рабочих, должностям служащих за счет средств бюджета Республики Башкортостан или местных бюджетов, на городском, пригородном транспорте, в сельской местности на внутрирайонном транспорте (кроме такси)»**

**Муниципальная услуга «**Обеспечение бесплатным проездом детей-сирот и детей, оставшихся без попечения родителей, лиц из числа детей-сирот и детей, оставшихся без попечения родителей, лиц, потерявших в период обучения обоих родителей или единственного родителя, обучающихся по очной форме обучения по основным профессиональным образовательным программам и (или) по программам профессиональной подготовки по профессиям рабочих, должностям служащих за счет средств бюджета Республики Башкортостан или местных бюджетов, на городском, пригородном транспорте, в сельской местности на внутрирайонном транспорт (кроме такси)**»**

**Заявление подается через государственный портал "Госуслуги РБ" (gosuslugi.bashkortostan.ru).**

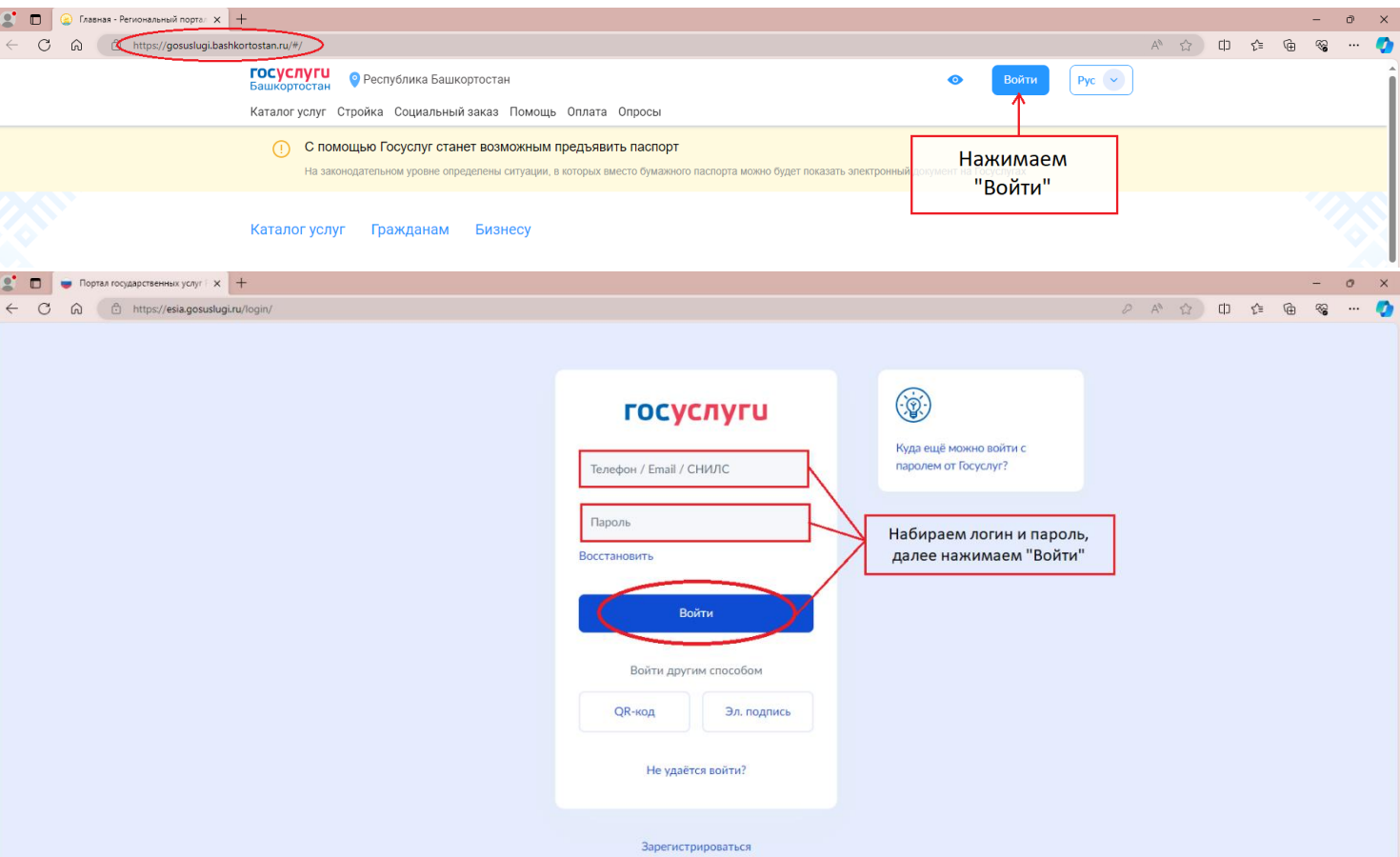

**Вход в профиль заявителя с помощью его логина и пароля.**

**Выбираем «Каталог услуг» и в поисковой строке начинаем вводить: обеспечение бесплатным проездом. Далее выбираем необходимое заявление из предложенных.**

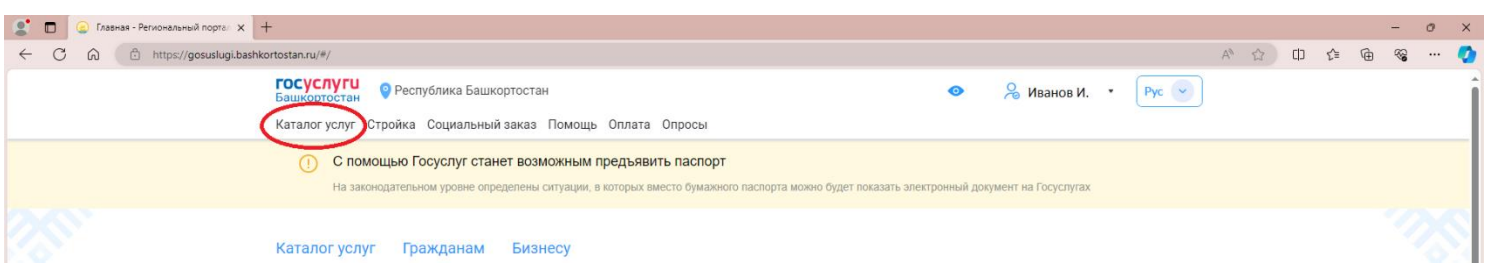

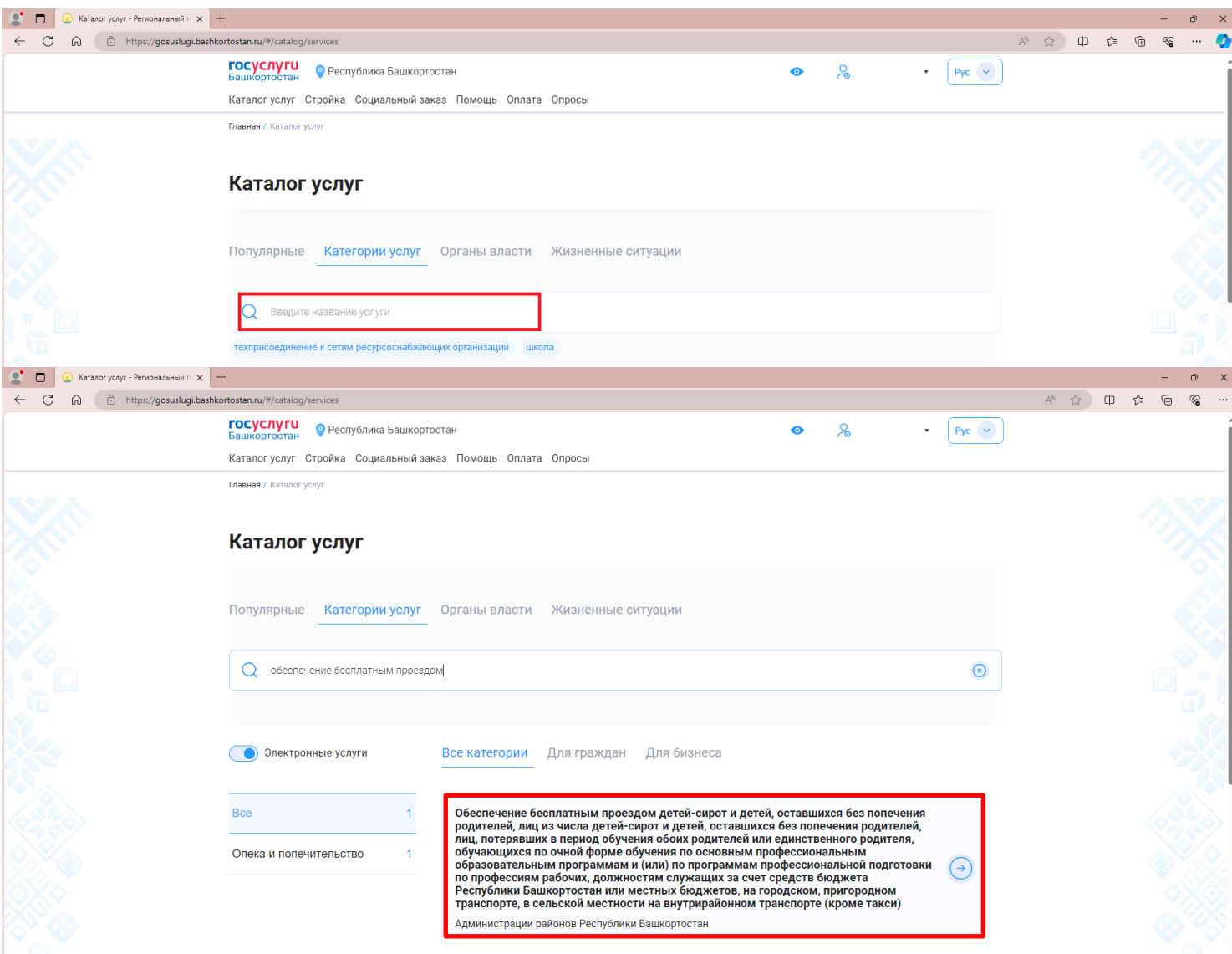

## **Для того, что бы подать заявление, необходимо нажать «Получить услугу».**

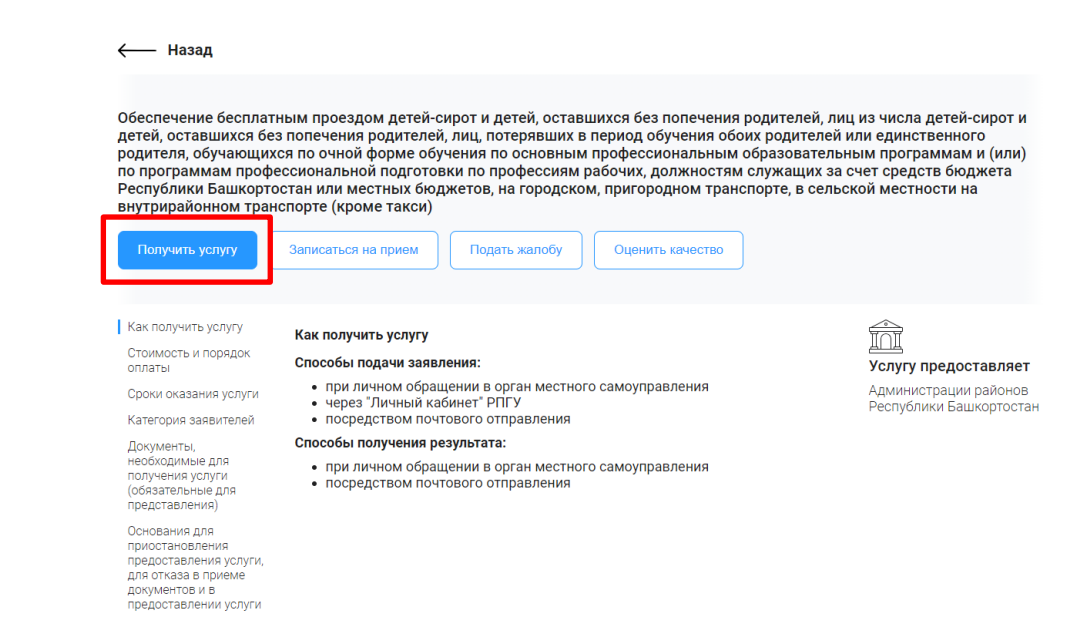

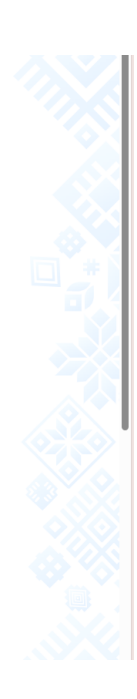

**Шаг 1. Проверяем сведения о заявителе и далее нажимаем «Шаг 2».**

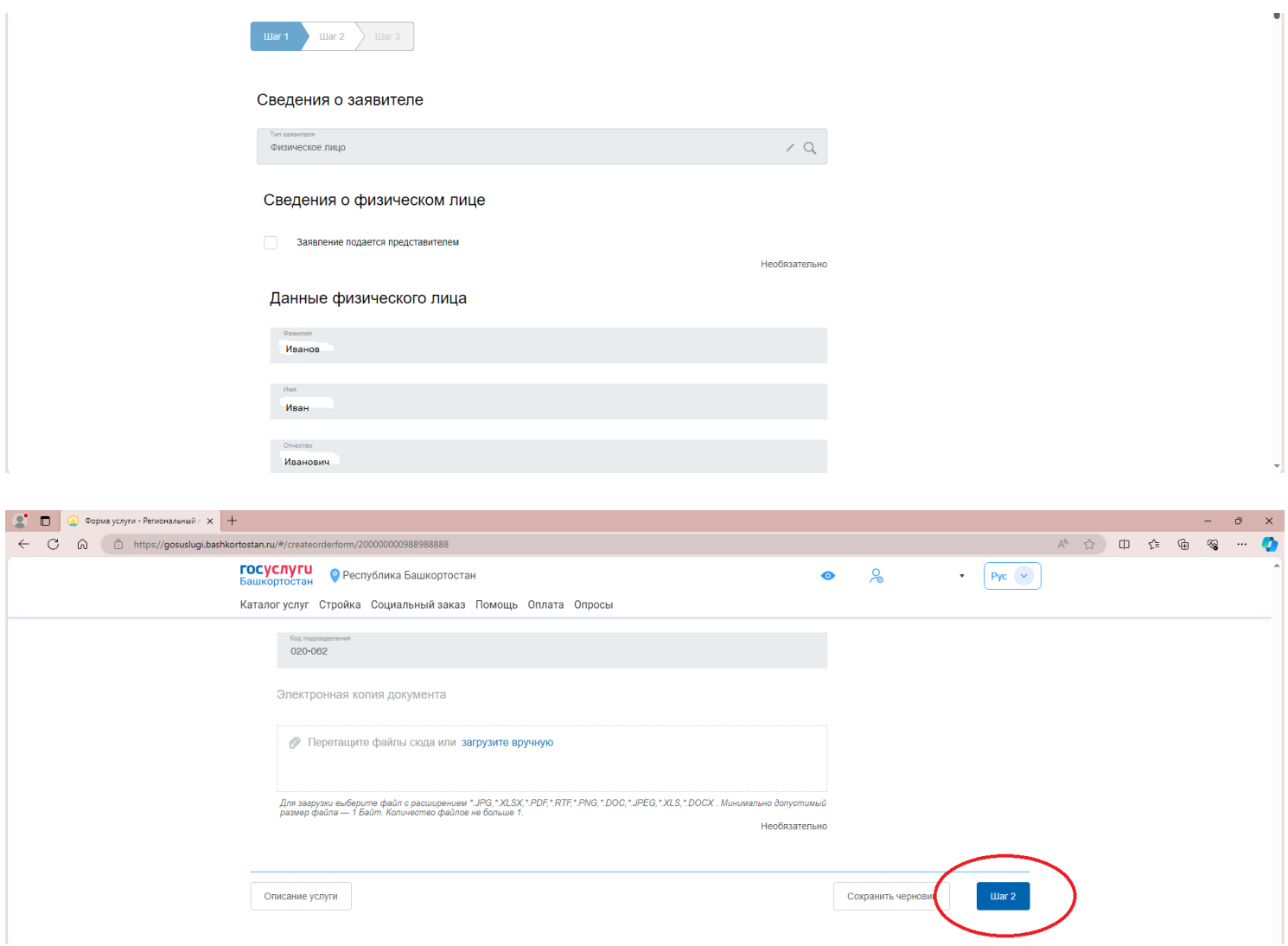

**Шаг 2. Выбираем муниципальное образование ГО г. Стерлитамак и орган опеки и попечительства из предложенных.**

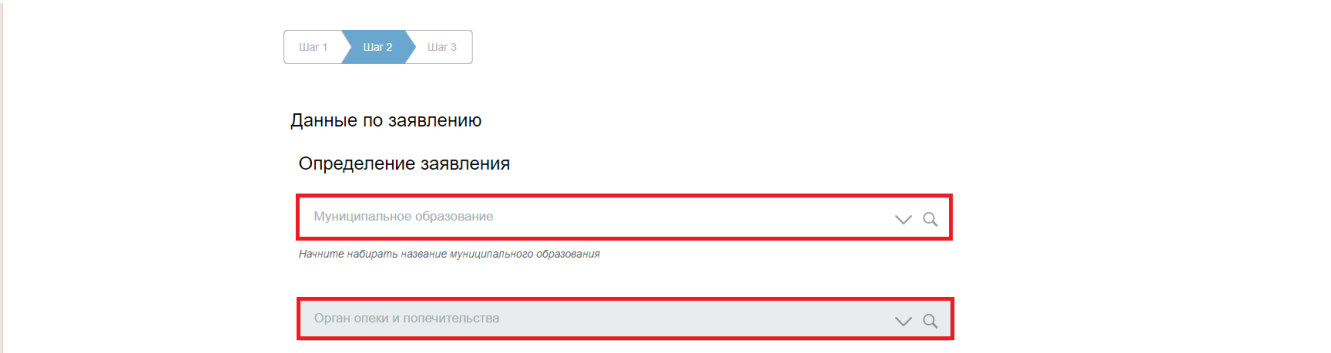

**Далее заполняем сведения:** 

**-категория, к которой относится заявитель,** 

**-наименование образовательной организации, в которой обучается заявитель,**

**-год начала и год окончания обучения.**

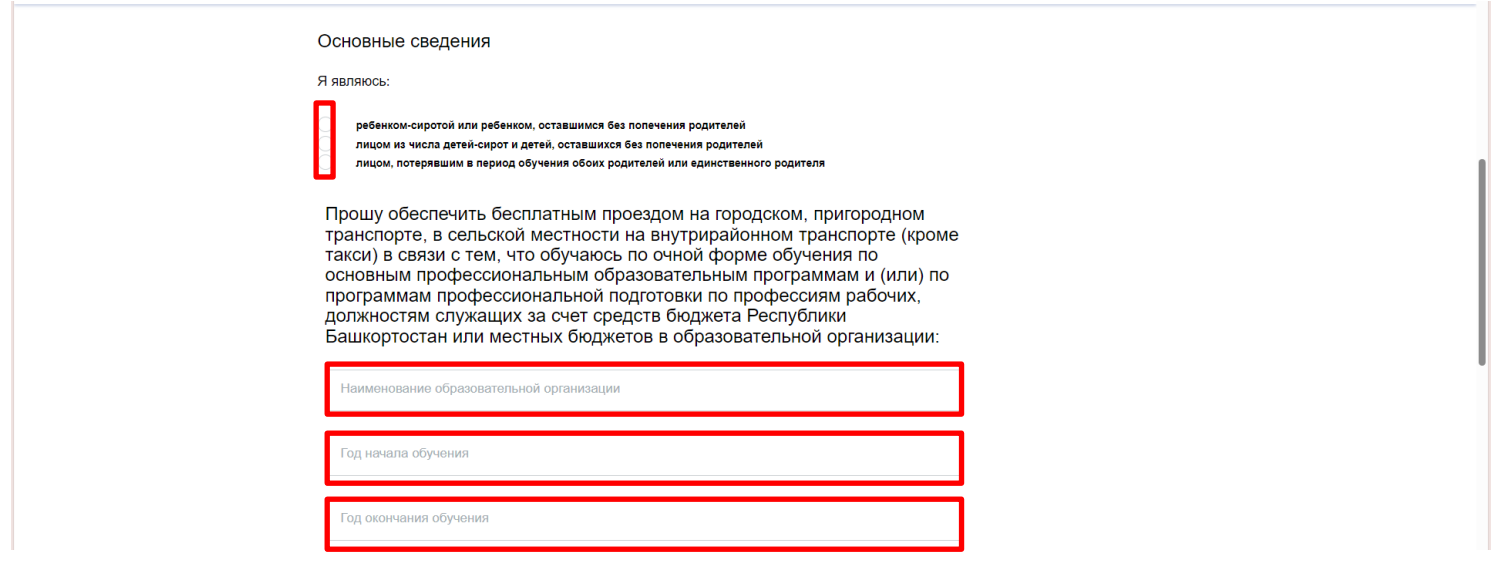

**Ставим галочки на согласии на обработку персональных данных и на предупреждении об ответственности.** 

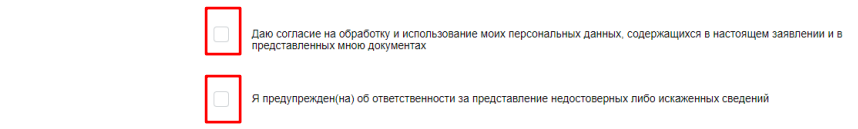

**Выбираем способ получения транспортной карты и результата оказания услуг.**

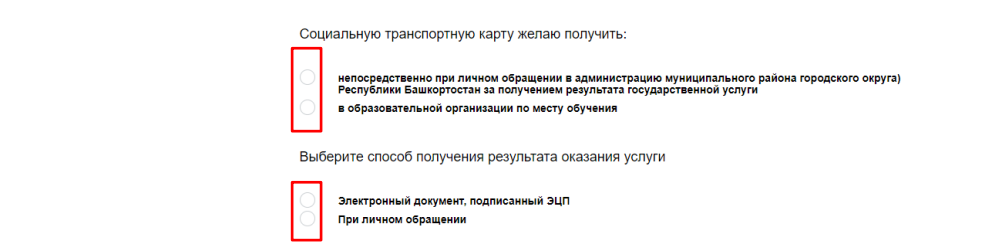

**Далее загружаем электронные копии документов (заявка образовательной организации в адрес администрации ГО г. Стерлитамак, заверенная копия приказа образовательной организации о зачислении заявителя на полное государственное обеспечение), после этого нажимаем «Шаг 3».**

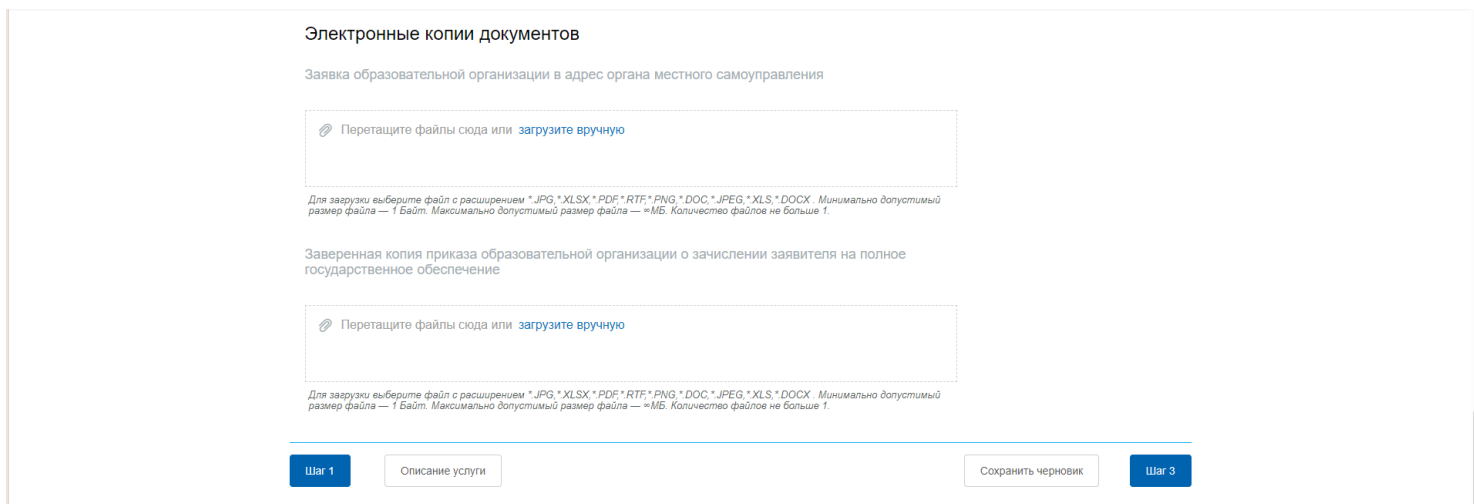

## **Шаг 3. Проверяем все сведения в заявлении и нажимаем «Отправить».**

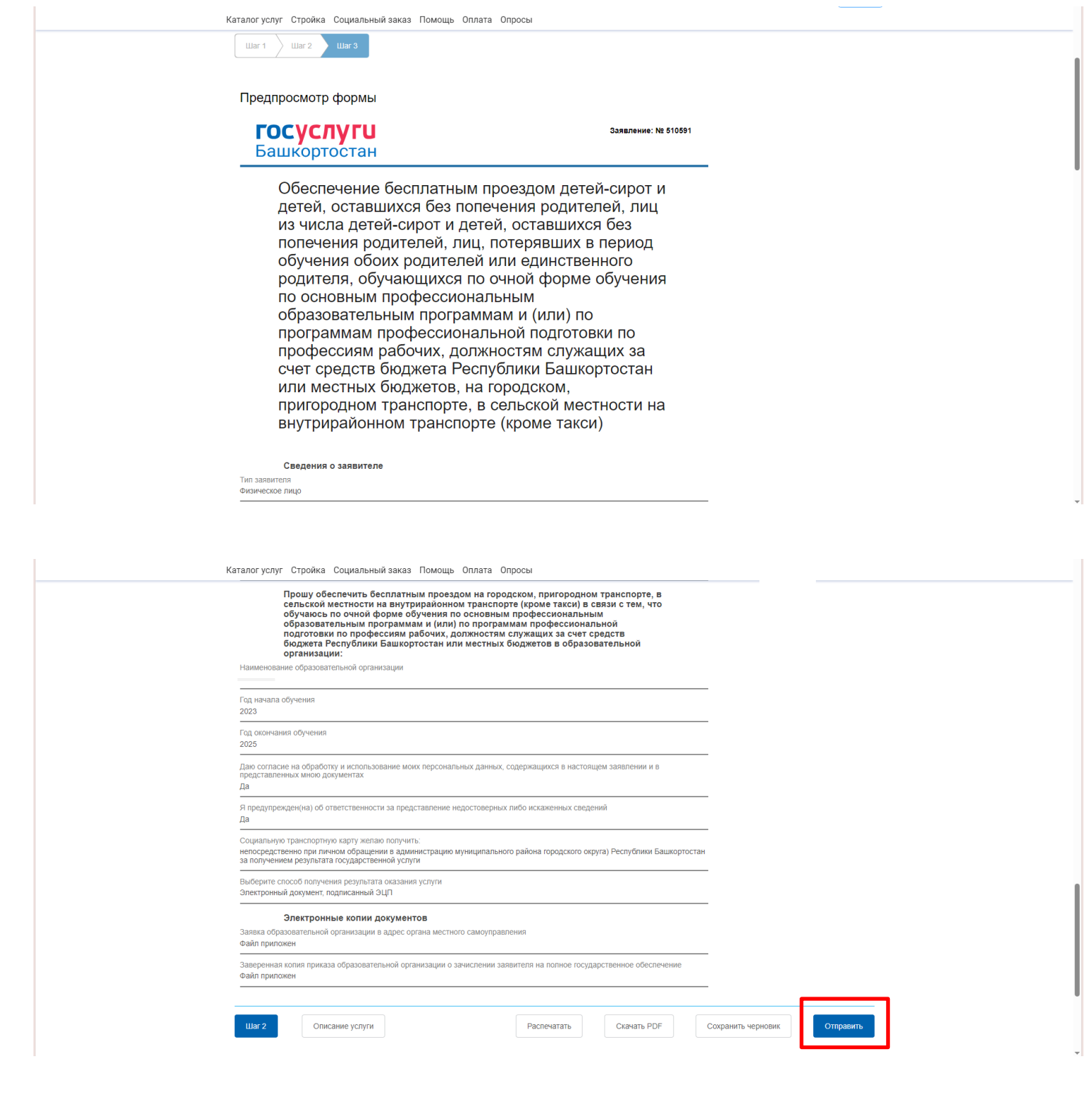

## **Все. Заявление подано в ведомство!**